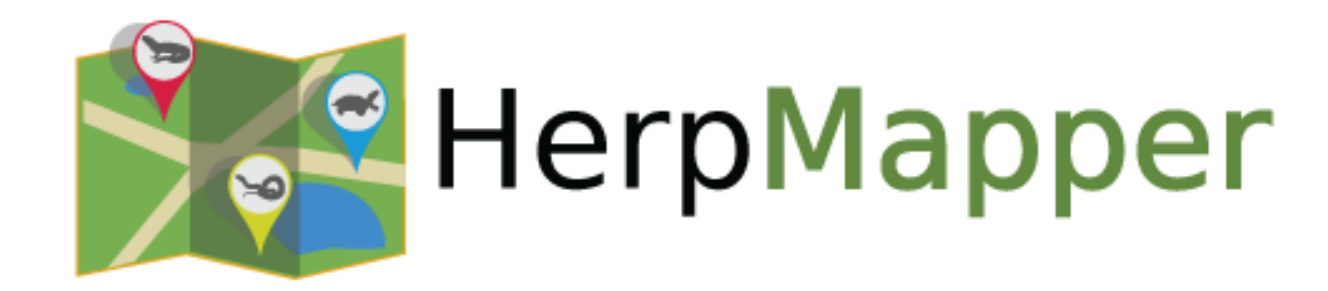

# Using HerpMapper

Mike Pingleton

## We'll Cover….

- Overview of how HerpMapper works
- Setting up an account, downloading the app
- Using the mobile app
- Using the browser interface

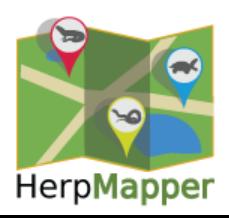

### HerpMapper Mission:

Assist in the conservation and understanding of the world's herpetofauna by collecting and sharing data

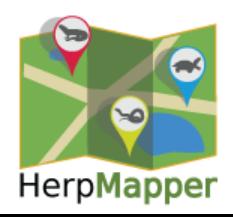

## How Does It Work?

- Observational data is collected in the field, using mobile device app, browser
- Records are created from the data and are stored in the HerpMapper database
- Research and conservation organizations access the records in the database

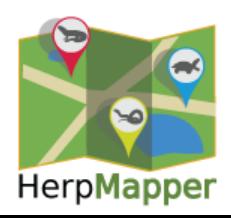

## What Does It Cost?

- No costs to contributors or data partners
- Volunteer-driven by committed IT developers, admins, curators, advisors, and others
- Operating costs covered by grants and donations
- HerpMapper in the process of becoming a 501(c)(3) nonprofit organization

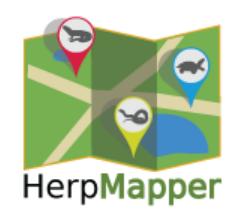

## Structure and Workflow: The Front End

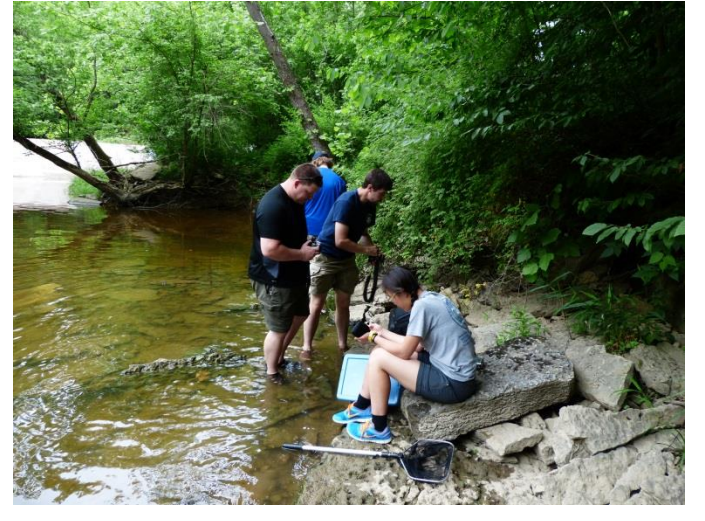

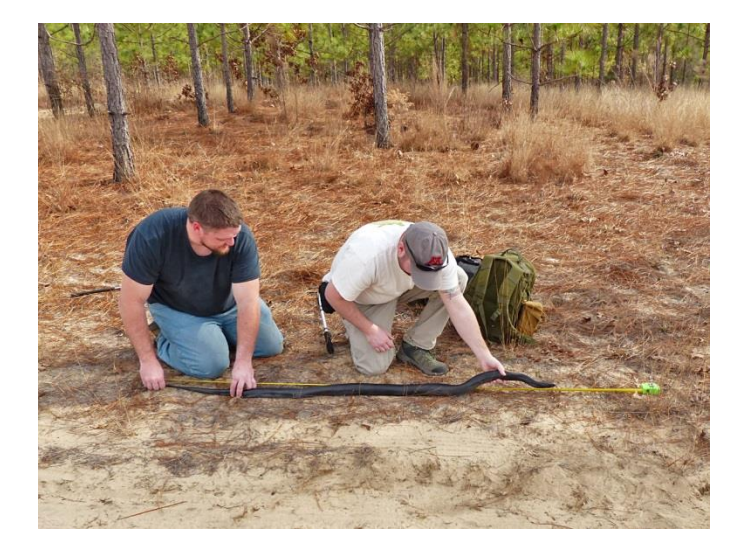

- Data collection by the general public, field herpers, students, data partners
- One record per herp
- Citizen Science Users agree up front to release all collected data

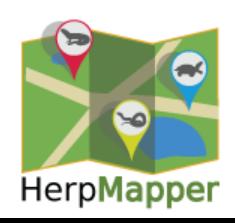

## Structure and Workflow: The Back End

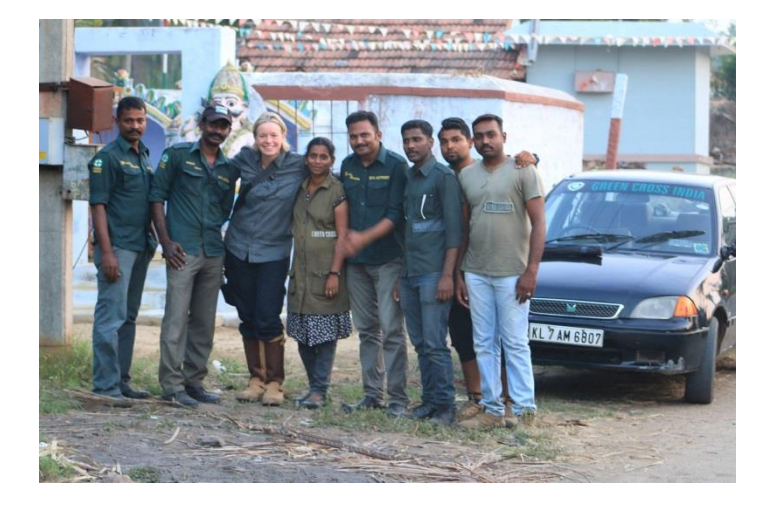

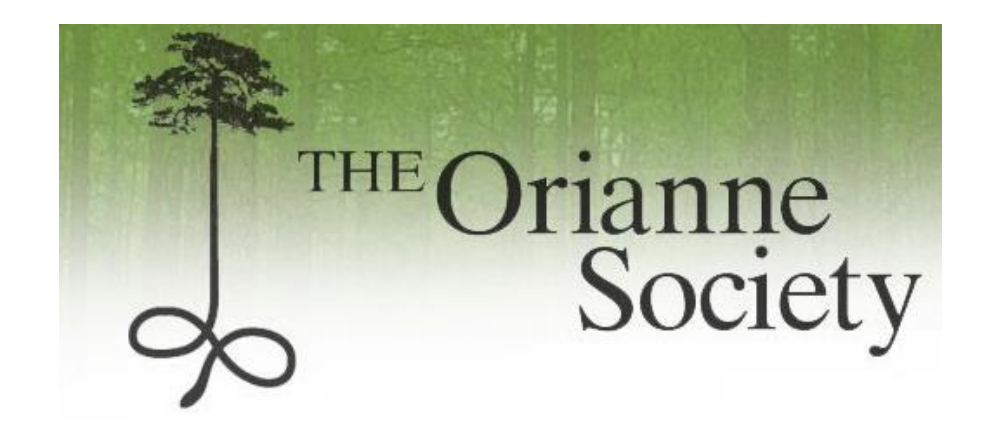

- Data Partners
- Accredited organizations doing research, education, conservation, etc.
- State herp atlases
- Partners can access data within the scope of their project
- 41 partners to date

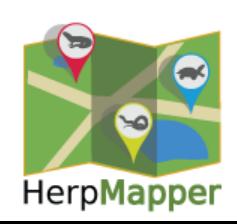

## Structure and Workflow: The Middle

- Secure database and servers
- Middleware account creation, user profiles, tools for data collection, curation, partner export
- Documentation FAQs and how-tos
- People developers, curators, advisors, media relations

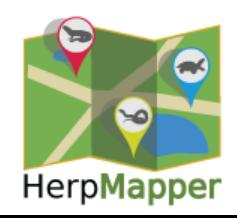

## Data Collection

- Records can be added:
	- Via the mobile app for Android, IOS and Windows devices
	- Via browser at www.herpmapper.org
- Records require:
	- The common or scientific name of the herp (if known)
	- Geographic coordinates
	- One or more voucher photos (and/or audio file)
- HerpMapper automagically extracts some data:
	- Date, time & GPS from embedded EXIF data in digital photos
	- Using the pinpointed locality, HM determines country /state / region / municipality

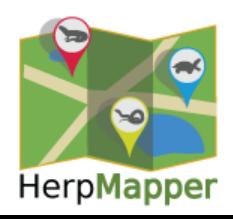

## **Security**

- HM users can only see details of the records they enter
- General public only sees basic information and photos all specific locality data is blocked from view
- Images viewed by general public have EXIF data stripped
- Every database has administrators HM admins have super user privileges, but not for the purpose of viewing records
- Data partners only have access to the subset of records defined by the scope of their project
- Partners can ask to have certain types of records completely hidden from view
- No partners have access to all records

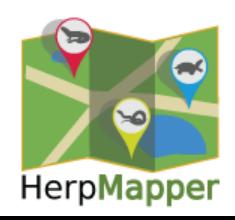

## Getting Started

- 1. Create an account at [www.herpmapper.org](http://www.herpmapper.org/)
- 2. Get the mobile app (iOS, Android, Windows): See [www.herpmapper.org/mobile/mapper](http://www.herpmapper.org/mobile/mapper) for instructions

![](_page_10_Picture_3.jpeg)

![](_page_10_Picture_4.jpeg)

## Using The Mobile App

- Shoot first! Take a picture of the herp before opening HerpMapper
- Select the image from your camera roll when creating the record
- Your phone's GPS is working even in airplane mode, or when you don't have cellular service
- Upload (sync) to the HM database when convenient (and connected)

![](_page_11_Picture_5.jpeg)

### Mobile App Record Creation

![](_page_12_Picture_1.jpeg)

![](_page_12_Picture_2.jpeg)

# Set Location

![](_page_13_Picture_1.jpeg)

- Map will not appear when data service is not available
- Still displays lat, long, and accuracy fields

![](_page_13_Picture_4.jpeg)

### Taxon Selection

![](_page_14_Picture_1.jpeg)

![](_page_14_Picture_2.jpeg)

#### Taxa Search

![](_page_15_Picture_1.jpeg)

![](_page_15_Picture_2.jpeg)

#### Taxa Search Results

![](_page_16_Picture_7.jpeg)

![](_page_16_Picture_2.jpeg)

### Select or Take Picture

![](_page_17_Picture_1.jpeg)

- Audio files can be selected from 'Browse files'
- Audio currently not available with iOS

![](_page_17_Picture_4.jpeg)

### Add Data

![](_page_18_Picture_7.jpeg)

![](_page_18_Picture_2.jpeg)

### Ready to Save

![](_page_19_Picture_1.jpeg)

**Ocmulgee Slimy Salamander** Plethodon ocmulgee

Location: 42.043398 -91.663976 Accuracy: 37 meters

Age: Adult Deceased: false **Public Notes: Private Notes:** Hide this record from the public.: true

**Save Record** 

![](_page_19_Picture_6.jpeg)

## Pending Records

![](_page_20_Picture_1.jpeg)

- 'Sync Records' uploads from your phone to the HM database (requires service)
- Pending records can be edited before syncing
- Corrections / additions to records (additional photos, notes, etc.) can also be made via browser

![](_page_20_Picture_5.jpeg)

### Edit Pending Records

![](_page_21_Picture_1.jpeg)

**Plains Garter Snake** Thamnophis radix

Location: 40.120515 -88.263385 Accuracy: 65 meters

Age: Juvenile Deceased: False **Public Notes: Private Notes:** Hide this record from the public.: False

**Edit Record** 

![](_page_21_Picture_6.jpeg)

### Services

![](_page_22_Picture_29.jpeg)

- API key
- Save Settings uploads latest version, taxonomy updates, etc.

![](_page_22_Picture_4.jpeg)

## Using The Browser

![](_page_23_Figure_1.jpeg)

![](_page_23_Picture_2.jpeg)

## My Records

![](_page_24_Picture_8.jpeg)

![](_page_24_Picture_2.jpeg)

## My Profile

![](_page_25_Picture_1.jpeg)

**Badges** 

Observation Metrics

**Total Observations** 

Current Year

#### **Mike Pingleton**

I use antlers in all of my decorating.

500

**SPECIES** 

5258

392

Learn more about badges

Contributor since 2013

![](_page_25_Picture_5.jpeg)

Some records may be hidden from the public

![](_page_25_Picture_7.jpeg)

**Tokay Gecko** Gekko gecko gecko HM 146591

**Boie's Wart Frog** 

HM 146589

Fejervarya limnocharis

![](_page_25_Picture_9.jpeg)

Variable Agama Calotes versicolor HM 146588

![](_page_25_Picture_11.jpeg)

**Long-nosed Tree Snake** Ahaetulla nasuta HM 146587

![](_page_25_Picture_13.jpeg)

![](_page_25_Picture_14.jpeg)

**Eastern Garter Snake** Thamnophis sirtalis sirtalis HM 146578

![](_page_25_Picture_16.jpeg)

**Eastern American Toad** 

Anaxyrus americanus americanus HM 146577

![](_page_25_Picture_19.jpeg)

#### **Midland Brown Snake** Storeria dekayi wrightorum

#### **Most Recorded Species**

Some records may be hidden from the p

![](_page_25_Picture_24.jpeg)

Cottonmouth Agkistrodon piscive 224 records

![](_page_25_Picture_26.jpeg)

**Common Garter 9** Thamnophis sirtall 127 records

![](_page_25_Picture_28.jpeg)

**Spring Peeper** Pseudacris crucife 100 records

![](_page_25_Picture_30.jpeg)

Trachemys scripta 93 records

**Ringneck Snake** Diadophis punctati 90 records

![](_page_25_Picture_33.jpeg)

Coluber constricto 84 records

![](_page_25_Picture_35.jpeg)

**Southern Leopan** Lithobates spheno 81 records

![](_page_25_Picture_37.jpeg)

![](_page_25_Picture_38.jpeg)

![](_page_25_Picture_39.jpeg)

![](_page_25_Picture_40.jpeg)

## Uploading Files

![](_page_26_Picture_1.jpeg)

#### **Upload voucher files**

Vouchers should be images or audio files of the actual animal observed (not p conservation and research organizations that use HerpMapper data.

![](_page_26_Picture_4.jpeg)

![](_page_26_Picture_5.jpeg)

### Creating New Records

![](_page_27_Picture_1.jpeg)

![](_page_27_Picture_2.jpeg)

## Top Portion of a Record

![](_page_28_Picture_6.jpeg)

![](_page_28_Picture_2.jpeg)

#### Bottom Portion

#### **Additional Notes**

These notes are viewable by the public. Do not put location information in these notes. If you need to

describe a location, please put it in the private notes.

Lumphini Park.

#### **Private Notes**

These notes are only viewable to you and HerpMapp these notes.

#### **Vouchers**

Vouchers should be images or audio files of the actual animal observed (not photos from other observations or Google Images). Quality voucher files are impor conservation and research organizations that use HerpMapper data.

![](_page_29_Picture_9.jpeg)

**Save Record** 

Copy Time and Location

Flag for Review or Deletion

![](_page_29_Picture_13.jpeg)

#### HerpMapper Fringe Benefits

- Portal to the world's herpetofauna
- See what others are seeing

![](_page_30_Picture_21.jpeg)

![](_page_30_Picture_4.jpeg)

### Practice Records

- Create test records via phone, browser
- Flag record for deletion when finished
- Admins will delete

![](_page_31_Picture_4.jpeg)

#### www.herpmapper.org

- Sign up
- **Record creation**
- FAQs
- Instructions for mobile apps
- Species lists, Partner and project lists
- Record catalog, newest on top
- User profiles
- Social Media:
	- Like us on FaceBook
	- Follow @HerpMapper on Twitter
- Email us info@herpmapper.org

![](_page_32_Picture_12.jpeg)